# Το LinPro, Ένα Εκπαιδευτικό Πληροφοριακό Σύστημα Για Γραμμικό Προγραμματισμό

# LinPro, An Educational Informational System For Linear Programming

Δόσιος Κωνσταντίνος, Παπαρρίζος Κωνσταντίνος, Παπατζίκος Νικόλαος, Σιφαλέρας Άγγελος.

Πανεπιστήμιο Μακεδονίας, Οικονομικών και Κοινωνικών Επιστημών Τμήμα Εφαρμοσμένης Πληροφορικής Εγνατίας 156, Ταχυδρομική θυρίδα 1591 Θεσσαλονίκη 540 06, Ελλάδα E-mail: dosios@uom.gr, paparriz@uom.gr, papatzik@mycosmos.gr, sifalera@uom.gr.

Σε αυτήν την εργασία παρουσιάζεται ένα νέο εκπαιδευτικό λογισμικό για γραμμικό προγραμματισμό. Εκτός του φιλικού περιβάλλοντος εργασίας για το χρήστη, περιέχει μια πληθώρα συναρτήσεων για την αντιμετώπιση των προβλημάτων γραμμικού προγραμματισμού συμπεριλαμβανομένης της γεωμετρικής επίλυσης, οπτικής και βήμα προς βήμα παρουσίασης αλγορίθμων και ανάλυσης ευαισθησίας.

**Abstract** This paper presents new software for Linear Programming, developed for educational purposes. Besides its friendly user interface (GUI), it includes many functions for manipulating Linear Programming problems, graphical solution, visualization and step by step presentation of algorithms and sensitivity analysis.

**Keywords:** Linear Programming, Linear Optimization, Educational Software.

# **1. Εισαγωγή**

Μέχρι την δεκαετία του '70 ο επικρατέστερος τρόπος επίλυσης προβλημάτων γραμμικής βελτιστοποίησης, ήταν η ανάπτυξη κώδικα σε μια γλώσσα προγραμματισμού όπως για παράδειγμα η Fortran. Τα τελευταία χρόνια αναπτύχθηκαν πολλές γλώσσες προγραμματισμού για μοντελοποίηση, όπως οι AIMMS [Bisschop, J. and Entriken, R. (1993)], AMPL [Fourer, R. and Gay, D. M. and Kernighan, B. W. (1993)], ASCEND [Epperly, T. G. and Piela, P. C. and Westerberg, K. M. and Westerberg, A. W. (1991)], GAMS [Bisschop, J. and Meeraus, A. (1982)], [Brooke, A. and Kendrick, D. and Meeraus, A. (1988)] και LINGO [LINDO Systems Inc, (1995)]. Ο χρήστης μπορούσε πλέον να τροποποιήσει το αρχείο που περιγράφει το πρόβλημα σε κάποιον επεξεργαστή κειμένου, ενώ επίσης είχε και τη βοήθεια παραδειγμάτων που επιλύουν τον ίδιο τύπο προβλημάτων. Μεγάλο βάρος δόθηκε τα επόμενα χρόνια στην ενσωμάτωση μεθόδων άνθρωπο-κεντρικού σχεδιασμού και σχεδίασης διεπιφάνειας φιλικής προς τον χρήστη.

Οι παραπάνω γλώσσες μοντελοποίησης δεν φάνηκαν επαρκείς για να ικανοποιήσουν πιο εξειδικευμένες απαιτήσεις χρηστών με μαθηματικό υπόβαθρο. Έτσι έγιναν κάποιες προσπάθειες ώστε να κατασκευαστούν γλώσσες περισσότερο κατάλληλες από τις Fortran ή C/C++ που να περιγράφουν μαθηματικά προβλήματα, όπως η ισχυρή γλώσσα APL [Iverson, K. (1962)]. Στη σημερινή εποχή γλώσσες όπως το Matlab [Pakin, S. and Polivka R. P. (1975)] έχουν ραγδαία ανάπτυξη και αποδοχή από τους χρήστες. Το Matlab αρχικά σχεδιάστηκε ως ένας προεπεξεργαστής των υπορουτίνων βιβλιοθήκης της γλώσσας Fortran στην γραμμική άλγεβρα [Moler, C. B. (1980)], LINPACK [Bunch, J. R. and Dongarra, J. J. and Moler, C. B. and Stewart, G. W. (1979)] και EISPACK [Boyle, J. M. and Dongarra, J. J. and Garbow, B. S. and Ikebe, Y. and Klema, V. C. and Moler, C.B. and Smith, B. T. (1976)], [Boyle, J. M. and Dongarra, J. J. and Garbow, B. S. and Moler, C. B. (1977)]. Η αρχική ιδέα του Matlab ήταν αρκετά παρόμοια με τις προαναφερθείσες γλώσσες μοντελοποίησης που αναφέρθηκαν παραπάνω. Η σύγχρονη έκδοση του Matlab αποτελεί ένα εξελιγμένο και πανίσχυρο εργαλείο, το οποίο συνδυάζει γραφικά, κίνηση και προχωρημένου επιπέδου σχεδιαστικές επιλογές σε συσχετισμό με τα μαθηματικά. Η χρήση του Matlab ως ένα περιβάλλον επίλυσης προβλημάτων γραμμικού προγραμματισμού προσφέρει πλέον περισσότερες επιλογές για ανάλυση, απ' ότι η απλή λύση του προβλήματος.

Παρά το γεγονός ότι όλο και περισσότεροι επιστήμονες και μηχανικοί χρησιμοποιούν το Matlab ως ένα ικανοποιητικό εργαλείο ανάλυσης και μοντελοποίησης δεδομένων, όσον αφορά την λύση και βελτιστοποίηση προβλημάτων, οι επιλογές του Matlab δεν είναι αρκετές. Η δημιουργία του προγράμματος TOMLAB [Holmstrom, K. (1999)], [Dotzauer, E. and Holmstrom, K. (1999)] το οποίο ασχολείται με προβλήματα βελτιστοποίησης γραμμικού και μη γραμμικού προγραμματισμού κάλυψε ένα κενό. Το TOMLAB όμως είναι και αυτό ένα γενικό λογισμικό βελτιστοποίησης και δεν καλύπτει ειδικές απαιτήσεις γραμμικού προγραμματισμού και ιδιαίτερα δεν καλύπτει πολλά εκπαιδευτικά θέματα. Αυτή η έλλειψη αποτέλεσε ένα ισχυρό κίνητρο, για τη δημιουργία του LinPro, ενός προγράμματος σε περιβάλλον Matlab, με ανοιχτό κώδικα, για διδασκαλία του γραμμικού προγραμματισμού. Το LinPro επιλύει προβλήματα αποκλειστικά γραμμικού προγραμματισμού, ενώ επίσης είναι σε θέση να οπτικοποιήσει τις λύσεις στο χώρο των δυο διαστάσεων. Αυτή η εργασία παρουσιάζει με αναλυτικό τρόπο την διεπιφάνεια χρήστη καθώς επίσης και τα περιεχόμενα του LinPro.

Για κάποιον που ασχολείται ερευνητικά με διάφορες εφαρμογές ή με την ανάπτυξη αλγορίθμων βελτιστοποίησης και έχει την ανάγκη εύρεσης εργαλείων βελτιστοποίησης, είναι πολύ εύκολο πλέον να συγκρίνει διάφορους αλγορίθμους, να εκτελέσει ανάλυση ευαισθησίας και τέλος να επιλύσει γεωμετρικά μια πληθώρα προβλημάτων και να τα οπτικοποιήσει. Το γραφικό περιβάλλον προσφέρει μια εύκολη πρόσβαση σε όλες τις παραπάνω επιλογές, ενώ ταυτόχρονα είναι και εύκολο ως προς την εκμάθηση του. Αυτό το γεγονός κάνει το LinPro ένα εξαιρετικό περιβάλλον για την επίλυση και οπτικοποίηση προβλημάτων γραμμικής βελτιστοποίησης.

Η εργασία έχει την εξής διάρθρωση. Στην ενότητα 2 παρουσιάζονται οι δυνατότητες του LinPro, ενώ η ενότητα 3 περιγράφει τη Γραφική Διεπιφάνεια χρήστη. Τέλος ολοκληρώνουμε με την εξαγωγή κάποιων χρήσιμων συμπερασμάτων στην ενότητα 4.

## **2. Ο Σχεδιασμός του LinPro**

Εξαρχής κρίθηκε απαραίτητο να αξιοποιηθούν όλες οι δυνατότητες που μας προσφέρει η γλώσσα Matlab, ώστε να δημιουργηθεί ένα εύχρηστο και τροποποιήσιμο σύστημα. Γι' αυτό το λόγο χρειάστηκαν περισσότερα από 50 Matlab m-αρχεία και 9500 γραμμές κώδικα, ώστε να υλοποιηθούν όλες οι απαραίτητες συναρτήσεις με τους διαφορετικούς τρόπους επίλυσης, τα μενού του προγράμματος και τα είδη προβλημάτων. Τα m-αρχεία που αποτελούν συναρτήσεις έχουν χαρακτηριστικά ονόματα που προέρχονται από την σύνθεση κάποιων λέξεων. Για παράδειγμα μπορούμε να αναφέρουμε το αρχείο primal2dual.m, του οποίου ο αλγόριθμος όπως διαφαίνεται και από το όνομα του μετατρέπει το πρωτεύον πρόβλημα σε δυϊκό Ακόμη το αρχείο rglpgenA.m δημιουργεί τυχαία προβλήματα γραμμικού προγραμματισμού (Randomly Generated Linear Programs of Type A), όπου τύπου Α είναι μια κατηγοριοποίηση προβλημάτων γραμμικού προγραμματισμού. Αναλυτικές επεξηγήσεις για τον προγραμματισμό όλων των συναρτήσεων υπάρχουν στο βιβλίο [Παπαρρίζος, Κ. (2000)]. Άλλα χαρακτηριστικά γράμματα που χρησιμοποιούνται ως ονόματα είναι τα εξής: ps πρωτεύον Simplex, lp linear problems, edu εκπαιδευτική έκδοση κάποιας συνάρτησης ώστε να εμφανίζονται τα αποτελέσματα σε κάθε επανάληψη, bigM μέθοδος μεγάλου Μ, ds δυϊκός Simplex και feas για μελέτη προβλημάτων με δοθείσα εφικτή βάση.

Το γεγονός ότι το LinPro έχει ανοιχτό κώδικα, αποτελεί πλεονέκτημα και δίνει τη δυνατότητα στον μελετητή να επαληθεύσει ή να τροποποιήσει γενικότερα τον κώδικα Για να εγκατασταθεί το πρόγραμμα στο Matlab πρέπει να αντιγραφούν τα αρχεία του σε κάποιο φάκελο π.χ. του Matlab / Work και μετά μέσω της επιλογής File  $\rightarrow$  Set Path  $\rightarrow$  Add with subfolders να προστεθεί το πρόγραμμα στο τρέχον ευρετήριο του Matlab. Πέρα από τα παραθυρικά μενού επιλογών, ο χρήστης μπορεί να κάνει χρήση των συναρτήσεων του προγράμματος, όπως ακριβώς θα έκανε με οποιαδήποτε άλλη συνάρτηση του Matlab. Σε κάθε αρχείο συνάρτησης υπάρχουν επεξηγήσεις για το εκάστοτε όρισμα ή για άλλες παραμέτρους.

Οι φάσεις λειτουργίας του LinPro φαίνονται στο Σχήμα 1.

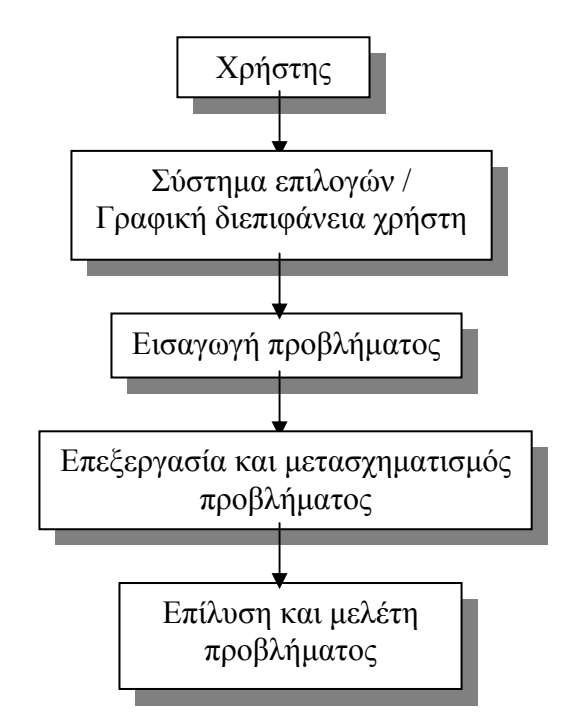

Σχήμα 1: Φάσεις της λειτουργίας του LinPro

Στην 1<sup>η</sup> Φάση ο χρήστης εισάγει τα δεδομένα του προβλήματος. Μπορούν να εισαχθούν γενικά προβλήματα γραμμικού προγραμματισμού, προβλήματα μεταφοράς, προβλήματα εκχώρησης και τυχαία προβλήματα γραμμικού προγραμματισμού.

Η 2<sup>η</sup> Φάση ακολουθεί αμέσως μετά την εισαγωγή ενός προβλήματος είτε με δημιουργία του, είτε με άνοιγμα του προβλήματος από αρχείο. Ο χρήστης είναι σε θέση να τροποποιήσει το όνομα του προβλήματος, των μεταβλητών, των περιορισμών ή το κριτήριο της αντικειμενικής συνάρτησης. Υπάρχουν ακόμη επιλογές για εισαγωγή και διαγραφή μεταβλητών και περιορισμών. Τέλος υπάρχει η δυνατότητα μετασχηματισμού του προβλήματος στην κανονική και στην δυϊκή του μορφή.

Στην 3<sup>η</sup> Φάση το LinPro προχωρά στην επίλυση του προβλήματος χρησιμοποιώντας τους εξής τέσσερις διαφορετικούς αλγορίθμους: τον πρωτεύοντα αλγόριθμο simplex με 2 φάσεις, τη μέθοδο του Μεγάλου Μ, το Δυϊκό αλγόριθμο Simplex και τον αλγόριθμο Ζικ-Ζακ. Το LinPro είναι σε θέση να εξάγει συνδυασμένες αναφορές αποτελεσμάτων του προβλήματος και για τους τέσσερις αλγορίθμους, με αναλυτικά στοιχεία όπως το συνολικό αριθμό επαναλήψεων που χρειάστηκαν για τη λύση του προβλήματος ή τον αριθμό των επαναλήψεων της πρώτης και δεύτερης φάσης. Υπάρχει ακόμη και η δυνατότητα μετατροπής του προβλήματος από την στάνταρτ στην κανονική μορφή και αντίστροφα.

Θα γίνει η περιγραφή της επίλυσης του παρακάτω γραμμικού προβλήματος μεγιστοποίησης με δυο μεταβλητές και τέσσερις ανισοτικούς περιορισμούς, με τη μέθοδο του Πρωτεύοντος Αλγορίθμου Simplex Δυο Φάσεων. Έστω το γραμμικό πρόβλημα:

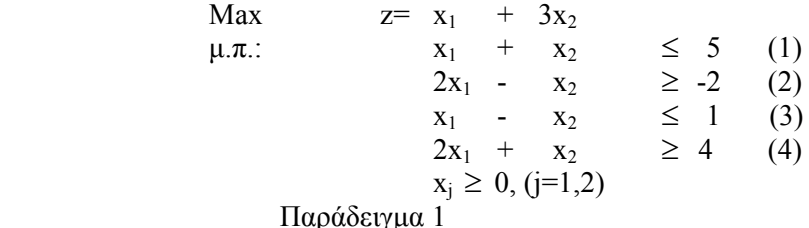

Όπου μ.π. είναι συντομογραφία της έκφρασης "με περιορισμούς". O χρήστης έχει δυο επιλογές. Πρώτον μέσω της Γραφικής Διεπιφάνειας (GUI) και δεύτερον σε περιβάλλον Matlab με χρήση της συνάρτησης psgenAphases.m. Με τον πρώτο τρόπο o χρήστης μπορεί να το λύσει με τη βοήθεια των εντολών File  $\rightarrow$  New Problem  $\rightarrow$  Common Problem, όπου θα μεταφερθεί σε ένα παράθυρο για την εισαγωγή των δεδομένων. Στη συνέχεια πρέπει να επιλέξει από το μενού Solve and Analyze  $\rightarrow$  Solve the problem with  $\rightarrow$  Primal Simplex-2 Phases. Ο δεύτερος τρόπος είναι με την κλήση της συνάρτησης psgenAphases.m στο παράθυρο εντολών του Matlab δίνοντας τα κατάλληλα ορίσματα:

[adarap,zvalue,xdec,xslack,w,sdec,sslack,B,niterI,niterII,newrowindex]=… psgenAphases(minmax,c,A,b,eqin,maxiter)

Οι μεταβλητές εισόδου αναλύονται ως εξής:

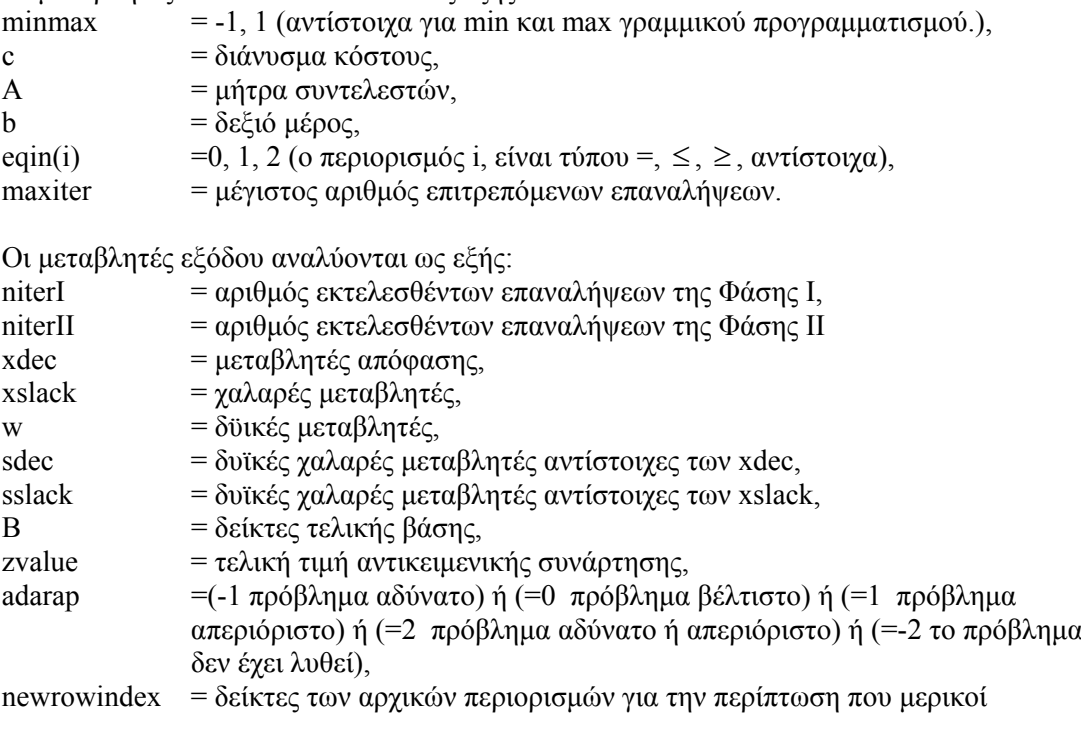

#### πλεονάζουν.

Στο παράδειγμα μας είναι: minmax=1, c=[1 3], A=[1 1;2 -1;1 -1;2 1], b=[5 -2 1 4], eqin=[1 2 1 2] και έστω maxiter=100. Με αυτά τα δεδομένα, από το Matlab δίνονται τα κάτωθι αποτελέσματα:

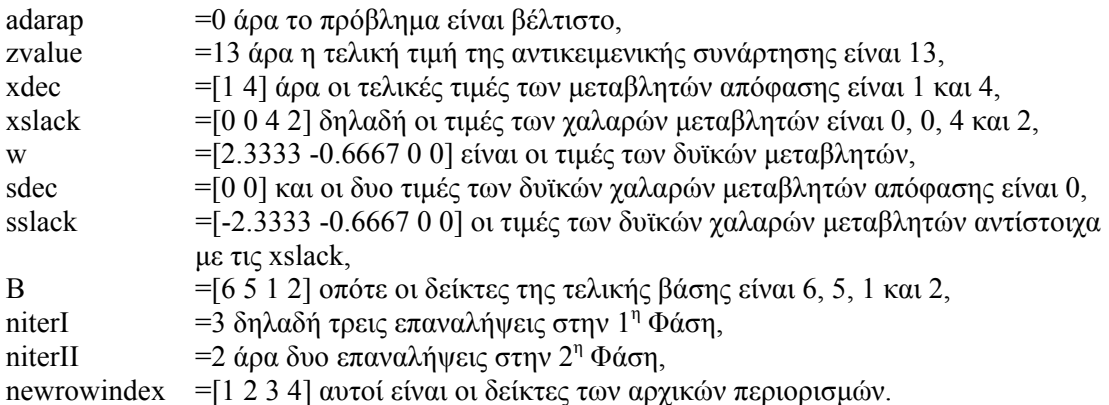

Επιπλέον κάποιος που ασχολείται με έρευνα μπορεί να υπολογίσει τον χρόνο που χρειάστηκε η ΚΜΕ του υπολογιστή για την επίλυση του προβλήματος. Ακόμη μπορεί να προχωρήσει σε μια υπολογιστική μελέτη του προβλήματος. Το πρόβλημα λύνεται και με τους τέσσερις αλγορίθμους που αναφέρθηκαν και στη συνέχεια εμφανίζεται ένα παράθυρο με τις επαναλήψεις καθώς και το χρόνο που χρειάστηκε ο κάθε αλγόριθμος για τη λύση του προβλήματος.

Το LinPro διαθέτει επίσης επιλογές για ανάλυση ευαισθησίας και ως εκ τούτου υπολογίζει τα κάτω και άνω επιτρεπτά όρια του συντελεστή της μεταβλητής στην αντικειμενική συνάρτηση, του δεξιού μέρους του περιορισμού, καθώς ακόμη υπολογίζει τη σκιώδη τιμή του περιορισμού και το έλλειμμα ή το πλεόνασμα που αυτός εμφανίζει.

Ακόμη μπορεί να εφαρμοστεί και γραφική επίλυση των προβλημάτων βελτιστοποίησης, μόνο όμως για προβλήματα δύο μεταβλητών και χωρίς ισοτικούς περιορισμούς.

Με χρήση υπομενού ορίζονται ή και μεταβάλλονται οι παράμετροι για τους τέσσερις αλγορίθμους. Ορίζεται επίσης ο μέγιστος επιτρεπτός αριθμός επαναλήψεων για όλους τους αλγορίθμους και το μεγάλο Μ για τους δύο αλγορίθμους που το χρησιμοποιούν.

Στο LinPro περιέχονται διάφορα είδη αναφορών για τα αποτελέσματα του προβλήματος. Εκτός από την συνδυασμένη αναφορά αποτελεσμάτων, που επιλέγεται απευθείας με τη λύση του προβλήματος, υπάρχουν άλλες έξι αναφορές, τρεις για τη λύση του προβλήματος ( αναφορά μεταβλητών, περιορισμών και συνολική ) και τρεις για την ανάλυση ευαισθησίας (αναφορά εύρους τιμών συντελεστών κόστους c(i) της αντικειμενικής συνάρτησης, δεξιών μέρων των περιορισμών b(i) και συνολική). Τα οποιαδήποτε αποτελέσματα των προβλημάτων μπορούν να αποθηκευτούν σε αρχείο και να ανοιχτούν κάποια άλλη χρονική στιγμή. Υπάρχει επίσης η δυνατότητα εκτύπωσης των αποτελεσμάτων.

Τέλος πρέπει να σημειωθεί ότι υπάρχει αρχείο βοήθειας σε μορφή HTML, το οποίο περιγράφει με αναλυτικές οδηγίες χρήσεως και βάσει παραδείγματος τις διάφορες επιλογές των μενού.

### **3. Η Γραφική Διεπιφάνεια Χρήστη**

Το LinPro αξιοποιεί όλες τις δυνατότητες της σύγχρονης τεχνολογίας που προσφέρονται από το λειτουργικό σύστημα των Windows και του Matlab έκδοσης 6. Η εκκίνηση του LinPro γίνεται εύκολα με την κλήση της ομώνυμης συνάρτησης μέσα από το περιβάλλον του Matlab. Η Διεπιφάνεια χρήσης του αποτελείται από μια κεντρική μπάρα εργαλείων, η οποία με τη σειρά της αποτελείται από πτυσσόμενες λίστες, όπως φαίνεται χαρακτηριστικά στο Σχήμα 2.

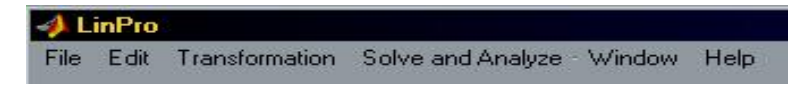

Σχήμα 2: Κεντρική μπάρα εργαλείων

Το LinPro είναι μια εξ' ολοκλήρου παραθυρική εφαρμογή φιλική τόσο ως προς τον μελετητή που ασχολείται με την Επιχειρησιακή Έρευνα, αλλά και ως προς τον απλό χρήστη, φοιτητή. Εκτελεί γρήγορα και σωστά το έργο που είναι σχεδιασμένο να κάνει, ενώ και το γραφικό του περιβάλλον είναι εύκολο να το μάθει να το χειρίζεται ο χρήστης του. Τα αποτελέσματα που εξάγονται όπως επίσης και οι συνδυασμένες αναφορές του, προκύπτουν υπό τη μορφή πινάκων όπως στο Σχήμα 3.

|                            |                   | Algorithm used:<br>Primal Simplex-2 Phases |                                |                                      |                               |                                       | CPU Time (sec)<br>0.3     |
|----------------------------|-------------------|--------------------------------------------|--------------------------------|--------------------------------------|-------------------------------|---------------------------------------|---------------------------|
| The problem is:<br>Optimal |                   | Objective Function Value<br>13             |                                | Phase I Iterations<br>3 <sup>1</sup> |                               | Phase II Iterations<br>$\overline{c}$ |                           |
| Decision<br>Variable       | Solution<br>Value | Unit Cost<br>or Profit                     | <b>Total Cost</b><br>or Profit | Reduced<br>Cost                      | <b>Basis</b><br><b>Status</b> | Allowable<br>Min. c(i)                | Allowable<br>$Max$ $c(i)$ |
| ×1                         | $\mathbf{I}$      | $\ddot{\phantom{1}}$                       | $\blacksquare$                 | $\overline{0}$                       | Basic                         | $-6$                                  | $\overline{3}$            |
| X2                         | $\overline{4}$    | $\overline{3}$                             | 12                             | $\overline{0}$                       | <b>Basic</b>                  |                                       | 00                        |
| Constraint                 | Left<br>Hand Side | Constraint<br>Type                         | Piight<br><b>Hand Side</b>     | <b>Slack</b><br>or Surplus           | Shadow<br>Price               | Allowable<br>Min b(i)                 | Allowable<br>$Max$ $b(1)$ |
| Const <sub>1</sub>         | 5 <sup>5</sup>    | $\left( =\right)$                          | 5 <sub>5</sub>                 | $\overline{0}$                       | 2.33333                       | 3.5                                   | 00                        |
| Const <sub>2</sub>         | $-2$              | $\rangle =$                                | $-2$                           | $\overline{0}$                       | $-0.666667$                   | $-5$                                  | $\overline{4}$            |
| Const 3                    | $-3$              | $\leq$                                     |                                | $\overline{4}$                       | $\overline{0}$                | $-3$                                  | <b>OO</b>                 |
| Const_4                    | 6                 | $\rightarrow$                              | $\overline{4}$                 | $\overline{2}$                       | 0                             | $-00.$                                | 6                         |
|                            |                   |                                            |                                |                                      |                               |                                       |                           |

Σχήμα 3: Συνδυασμένη αναφορά αποτελεσμάτων υπό τη μορφή πινάκων του παραδείγματος 1

Τέλος το LinPro ενσωματώνει συναρτήσεις στον κώδικα του, οι οποίες υπολογίζουν και σχεδιάζουν με ακρίβεια, στο επίπεδο πάντα, την εφικτή περιοχή λύσεων ενός γραμμικού προβλήματος, τις ισοσταθμικές της αντικειμενικής συνάρτησης και φυσικά την βέλτιστη λύση εάν αυτή υφίσταται. Η μελέτη της γεωμετρίας του γραμμικού προβλήματος του παραδείγματος 1 στο χώρο όπου οι άξονές του είναι οι μεταβλητές του προβλήματος, φαίνεται στο Σχήμα 4. Στην γραφική επίλυση ενός τέτοιου γραμμικού προβλήματος η εφικτή περιοχή παρουσιάζεται με κίτρινο χρώμα και το σημείο που αντιστοιχεί στη βέλτιστη λύση συμβολίζεται με ένα τετράγωνο.

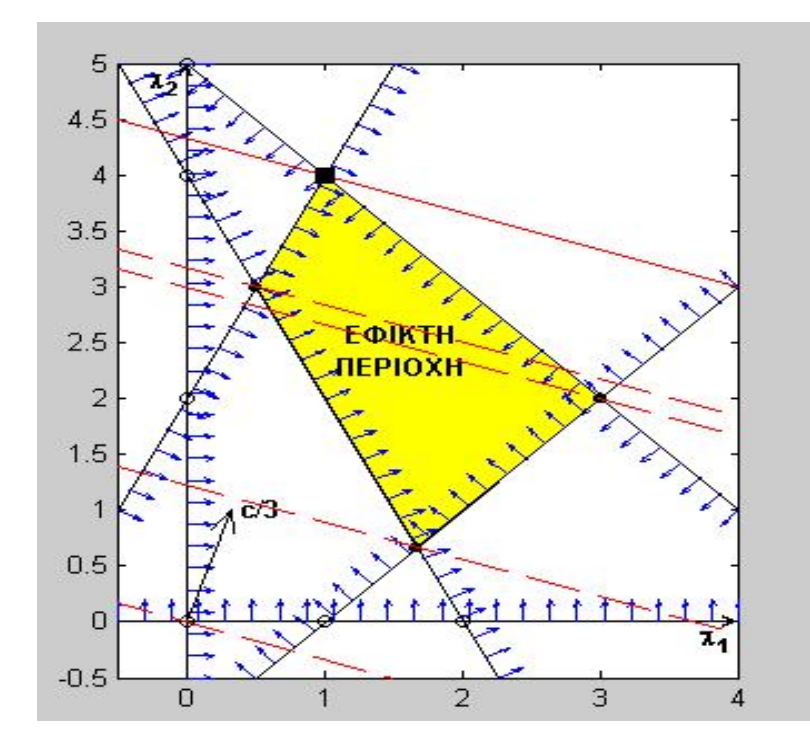

Σχήμα 4: Γραφική επίλυση του γραμμικού προβλήματος του παραδείγματος 1

## **4. Συμπεράσματα και μελλοντική ανάπτυξη του LinPro**

Το LinPro αποτελεί ένα ισχυρό εργαλείο και μοναδικό από την άποψη ευχρηστίας και λειτουργικότητας της Γραφικής Διεπιφάνεια χρήστη. Οι δυνατότητες του το καθιστούν εφαρμόσιμο τόσο στην έρευνα, όσο και σε τομείς της Επιχειρησιακής Έρευνας όπως τα συστήματα λήψεως αποφάσεων, αλλά κυρίως στη διδασκαλία του γραμμικού προγραμματισμού. Η σχεδίαση του συστήματος είναι τελείως παραμετροποιήσιμη και εφαρμόσιμη σε ποικίλους τομείς. Στόχος είναι το LinPro να γίνει μελλοντικά ανεξάρτητη εφαρμογή από τη γλώσσα Matlab ενώ επίσης να προστεθούν και οι νέοι αλγόριθμοι Κ. Παπαρρίζου [Παπαρρίζος, Κ. (1999)], [Παπαρρίζος, Κ. (2000)] και Ν. Σαμαρά [Σαμαράς, Ν. (2001)] στο μενού επιλογών του LinPro καθώς και μερικοί από τους πιο αποτελεσματικούς αλγόριθμους εσωτερικών σημείων.

## **Βιβλιογραφία**

Bisschop, J. and Entriken, R. (1993). *AIMMS – The Modeling System*, Paragon Decision Technology, Haarlem, The Netherlands.

Bisschop, J. and Meeraus, A. (1982). *On the development of a general algebraic modeling system in a strategic planning environment*, Mathematical Programming Study, 20, pp. 1-29.

Boyle, J. M. and Dongarra, J. J. and Garbow, B. S. and Ikebe, Y. and Klema, V. C. and Moler, C.B. and Smith, B. T. (1976). *Matrix Eigensystem Routines – EISPACK Guide Lecture Notes in Computer Science*, Springer – Verlag, New York, 2nd Ed.

Boyle, J. M. and Dongarra, J. J. and Garbow, B. S. and Moler, C. B. (1977). *Matrix Eigensystem Routines – EISPACK Guide Extension*, in Lecture Notes in Computer Science, Springer Verlag, New York.

Brooke, A. and Kendrick, D. and Meeraus, A. (1988). *GAMS – A User's Guide*, The Scientific Press, Redwood City, CA.

Bunch, J. R. and Dongarra, J. J. and Moler, C. B. and Stewart, G. W. (1979). *LINPACK User's Guide*, SIAM.

Dotzauer, E. and Holmstrom, K. (1999). The TOMLAB Graphical User Interface for Nonlinear Programming, Center for Mathematical Modeling, Department of Mathematics and Physics, Malardalen University.

Epperly, T. G. and Piela, P. C. and Westerberg, K. M. and Westerberg, A. W. (1991). *ASCEND: An object-oriented computer environment for modeling and analysis: The modeling language*, Computers and Chemical Engineering, 15, pp 53-72.

Fourer, R. and Gay, D. M. and Kernighan, B. W. (1993). *AMPL –* A *Modeling Language for Mathematical Programming*, The Scientific Press, Redwood City, CA.

Holmstrom, K. (1999). *The TOMLAB Optimization Environment in Matlab*, Center for Mathematical Modeling, Department of Mathematics and Physics, Malardalen University.

Iverson, K. (1962). *A Programming Language*, John Wiley and Sons, New York.

LINDO Systems Inc, (1995). *LINGO – The Modeling Language and Optimizer*, Chicago, IL.

Moler, C. B. (1980). *MATLAB – An Interactive Matrix Laboratory*, Technical Report 369, Department of Mathematics and Statistics, University of New Mexico.

Pakin, S. and Polivka R. P. (1975). *APL: The Language and Its Usage*, Prentice Hall, Englewood Cliffs, N. J.

Παπαρρίζος, Κ. (1999). *Γραμμική Βελτιστοποίηση*, Τμήμα Εφαρμοσμένης Πληροφορικής, Πανεπιστήμιο Μακεδονίας.

Παπαρρίζος, Κ. (2000). *MATLAB 6*, Εκδόσεις Ζυγός, Τμήμα Εφαρμοσμένης Πληροφορικής, Πανεπιστήμιο Μακεδονίας.

Σαμαράς, Ν. (2001). Διδακτορική Διατριβή με τίτλο: *Υπολογιστικές Βελτιώσεις Και Αποτελεσματική Υλοποίηση Περιστροφικών Αλγόριθμων Δυο Δρόμων*, Τμήμα Εφαρμοσμένης Πληροφορικής, Πανεπιστήμιο Μακεδονίας.